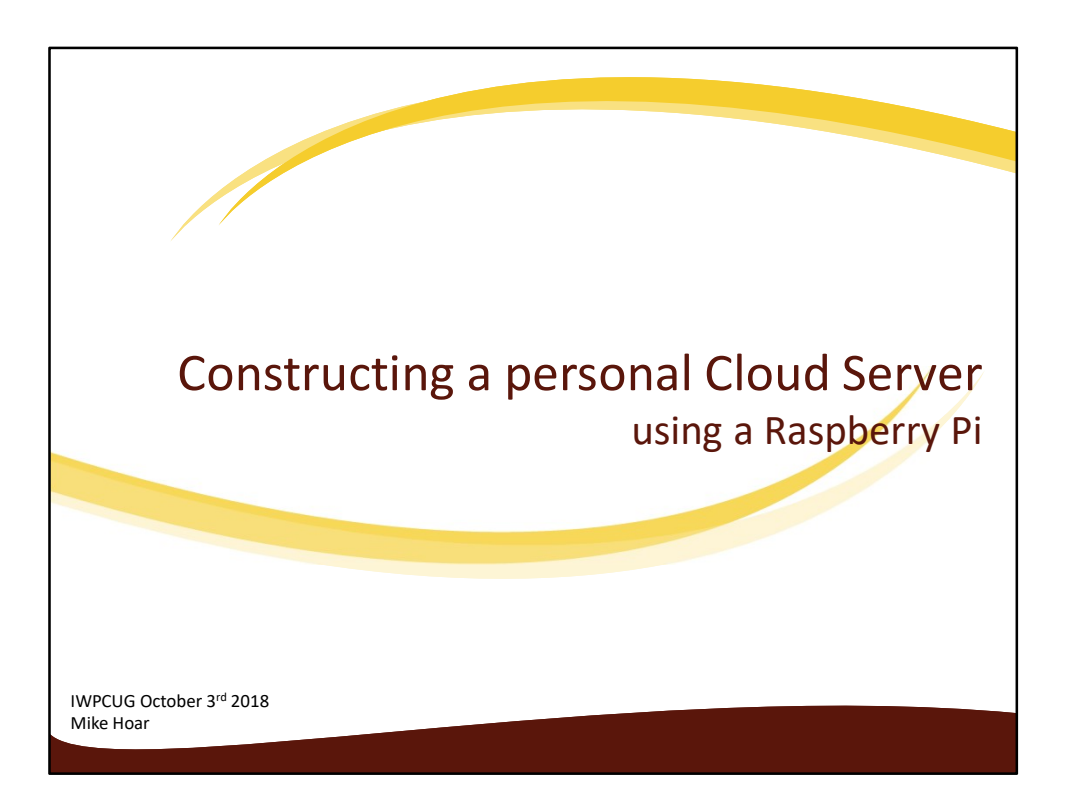

Having upgrader to an SSD for my main drive on my laptop, I have a problem because all my documents and media files are now on an external USB drive.

When outside of the my home I have no access to these files.

I am reluctant to use 'clouds' available from Microsoft, Google etc and want a solution which I own.

This would also make my files available to all my devices, wherever I am.

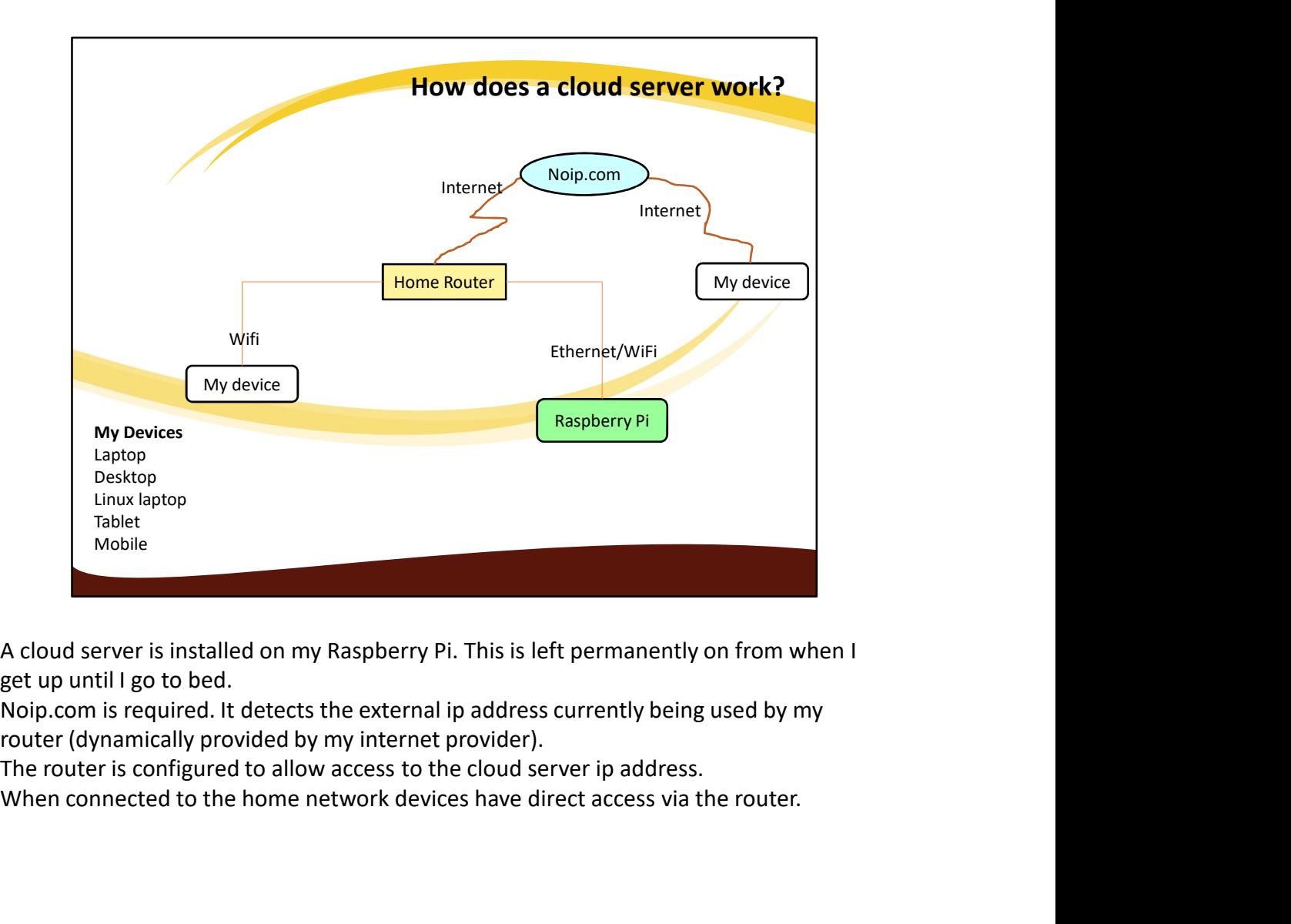

A cloud server is installed on my Raspberry Pi. This is left permanently on from when I get up until I go to bed.

router (dynamically provided by my internet provider).

When connected to the home network devices have direct access via the router.

![](_page_2_Picture_0.jpeg)

The USB drive is not used in this first stage of development. At a later stage the directory.

replaced by an ethernet cable to provide greater speed.

In production the Pi will have no connection to a mouse, keyboard or monitor. It will be

![](_page_3_Picture_0.jpeg)

PI model 3B+ and 64GB SD card

A powered USB hub is required as the PI cannot power the hard drive plus keyboard, mouse, and Wi-Fi adapter

Keyboard and mouse only required during set up. The PI can be accessed via Wi-Fi from my laptop or desktop machines

construction

placed near the router on the floor behind my armchair.

![](_page_4_Figure_0.jpeg)

Seafile. file hosting software system which exploits open source property to avail its users with all advantages they expect from a good cloud storage software system. which aims for high performance and large data storage. Syncany<br>
Etc.<br>
Etc.<br>
Etc.<br>
Etc.<br>
Etc.<br>
Etc.<br>
Seafile Etc.<br>
Seafile of DropBox, ownCloud is a self-hosted file sync and share server.<br>
Seafile. file hosting software system which exploits open source property to avail its<br> Etc.<br>
Stack Morphox replacement for tinux users, giving many functionalities which are<br>
similar to that of DropBox, ownCloud is a self-hotsetd file sync and share server.<br>
Seafile. file hosting software system which exploi

Syncany. Only available as a command line tool so forget it

specially designed to tackle the needs of organizations to sync their data at one place Solution and the proposition of the synchronization services and the synchronization of the Bits. The Bits is a cloud storage and share service. Seafile. file hosting software system which exploits open source property to **DOMCLOUD A Dropbox replacement for Linux users, giving many functionalities which are similar to that of DropBox, ownCloud is a self-hosted file sync and share server. Seafile. file hosting software system which exploits** songs, sharing of files with others by sharing download links, synchronization of files between different devices of same user, unlimited storage, WebDAV support allowing easy management of files by any application supporting WebDAV protocol. Bitcasa. another solution for open source Cloud Storage and synchronization users with all advantages they expect from a good cloud storage software system.<br>
Pylol. Pylol is a freeware aiming to provide file hosting, sharing and syncing.<br>
Ceph. Didn't really understand the description – very techn

![](_page_5_Picture_0.jpeg)

desktop with common applications such Libre Office.

Apache web server is a well known server often used in serious commercial environments.

PHP is the standard server side scripting language (for non-Microsoft based servers) It is used to create html pages and communicate with the database. Version 7 is the latest.

WebDAV is a protocol for communication via the internet. It can be implemented in apps which provide other functions including set-up. There are apps available for Windows, Linux, Apple and Android systems.

![](_page_6_Picture_0.jpeg)

Noobs stands for New Out Of the Box Software It contains the OS set up files for Raspbian and several other OS's suitable for the Pi.

I chose 64GB at this stage to make setting up easier.

The complete OS installation process took about 1 hour including fetching updates and installing them

![](_page_7_Picture_0.jpeg)

This takes me back to the very early 90's and working with the DOS command line. But much more complicated.

![](_page_8_Picture_0.jpeg)

Some were very detailed but out of date so the scripts did not work Others were

database was the hardest part as what actually happened did not match the screenshots.

'Finishing' process.

![](_page_9_Picture_0.jpeg)

Apache2 installation was a doddle, quick and simple.

PHP was much more complicated

After restart the apache2 server the installation could be tested in the browser with 'localhost/

' to get a default apache2 server page and 'localhost/info.php' to display a page of php7.0 configuration details.

Curl is some form of installation app which downloads a 'package file' unzips it and

The last 3 command create a data directory, assign ownership to user www-data belonging to user group www-data and then assign read-write privileges. I late found that these privilege levels did not work and had to increase to FULL (777).

That is the end of the installation.

![](_page_10_Figure_0.jpeg)

content structure. I have no idea what this looks like.

accessed via the terminal. However I will explore its use on a web server source later. Currently I have no means of managing the database other than via the terminal command line . I cursory reading of the documentations says that there is a way to

I will investigate this later when I try to extend the pi to being a full web server also.

![](_page_11_Picture_0.jpeg)

After closing the Welcome splash screen the actual user interface is displayed.

It is basically a file manager. You upload and down load files from the server. You can give your documents tags, share them with other registered users.

I am the cloud admin so I have additional functions for registering and administering users.

The top arrow indicates the 'Add file' button and the bottom arrow the setting button.

![](_page_12_Picture_0.jpeg)

I do not have an official domain name so I need to set one up using a domain name provider. I found No-Ip which provide this service free for simple one-off installations. The account has to be actively renewed every month. (by logging in and clicking a button) The current external IP address is found by asking Google. The DUC software can constantly on this is the best place.

Generally the external IP address only changes if you restart the router for some reason.

![](_page_13_Picture_0.jpeg)

This is the BT Home hub 5, but there are similar functions available on other routers. For best results the Pi should be given a fixed IP address (function NOT available on TalkTalk environment (also better performance overall). Port Forwarding is found under advanced settings

![](_page_14_Picture_0.jpeg)

Port Forwarding appears to be part of the Firewall configuration

![](_page_15_Picture_0.jpeg)

Having done this there is now access from the internet to the cloud server, the rest can

not a registered user)

![](_page_16_Picture_0.jpeg)

There is however one last configuration required, This is to tell the web server to allow the domain access as a trusted domain.

![](_page_17_Picture_0.jpeg)

Having moved the data directory the config file needs updating with the new address. The file size parameters are in the PHP.ini file and only takes a couple of minutes to find and update.

As always the apache2 server need restarting.

to allow access. Once more restart the server.

![](_page_18_Picture_0.jpeg)

certificate.

Let's Encrypt: This site/company can provide proper certificates using SSH. Requires the SSH service and the Acme protocol to be installed on the server. This issues requests for a certificate to Lets Encrypt.

In addition the web server needs to be configured to only accept https requests. Code is available for Nextcloud.

![](_page_19_Picture_0.jpeg)

The android phone app works a treat. Having trouble getting the Windows one to work So far have not found a solution. Do not have iOS devices so cannot test these.

![](_page_20_Picture_0.jpeg)

![](_page_21_Picture_0.jpeg)